Link **<https://shop.angeln-im-sauerland.de/fang-eintragen>**

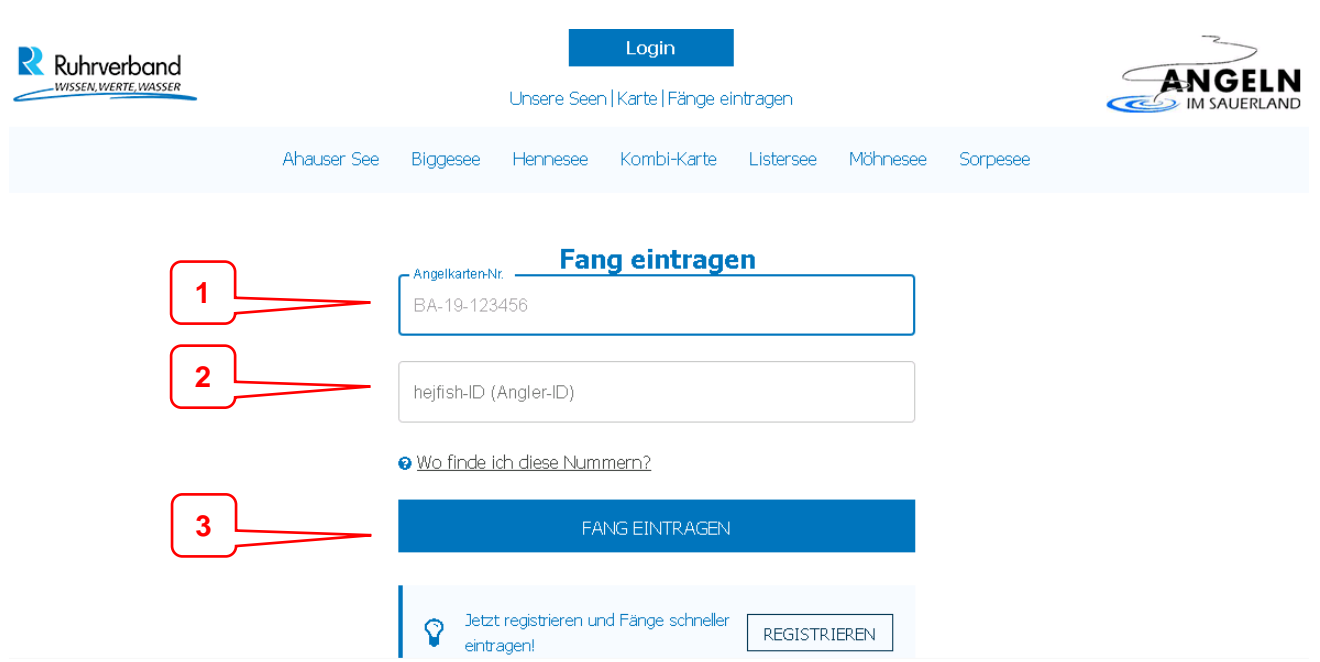

- **Bitte gib deine Angelkarten-Nr. ein: BA-..-…… (oben rechts auf dem FEV)**
- **Bitte gib deine hejfish-ID / Angler-ID ein: …-…-… (unter dem Barcode)**
- **Button "Fang eintragen" drücken**

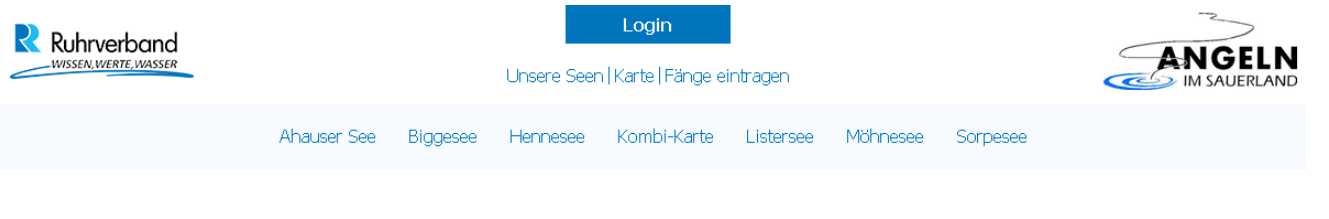

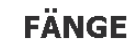

Jahres-FEV . Biggesee . 01.01. - 31.12.

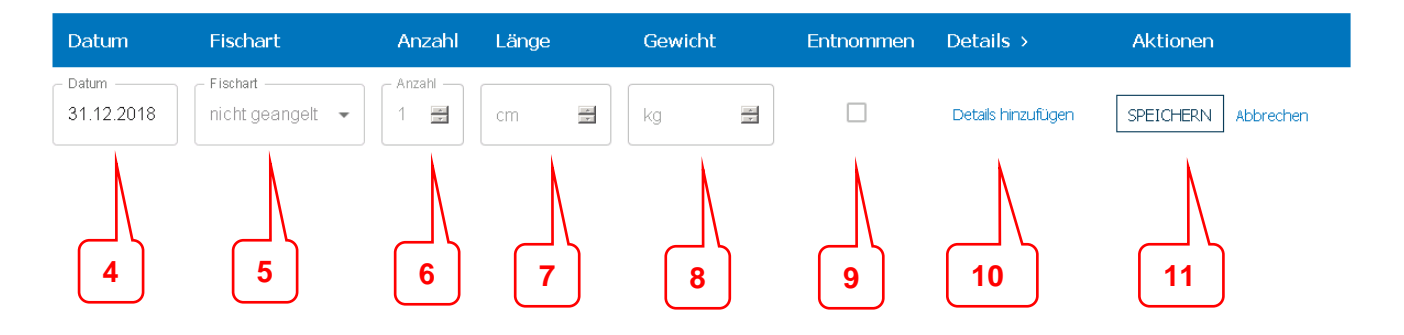

- **4 Datum: Angel-Tag auswählen (Kalenderfunktion)**
- **5 Fischart: auswählen (hier sind nur die in dem jeweiligen Gewässer vorkommenden Fischarten auswählbar, siehe ganz unten)**
- **6 Anzahl: Menge der ausgewählten Fischart**
- **7 Länge: bei Menge >1, hier bitte die Durchschnittslänge eingeben**
- **8 Gewicht:** *KEINE Eingabe !!!* **(Errechnung automatisch!)**
- **9 Entnommen? Ja = Häkchen / Nein = leer lassen**
- **10 Details: kein Pflichtfeld (Eingabe z. B. bei Unterschreitung Mindestmaß)**
- **11 Speichern !**

## **Weitere Fänge eingeben:**

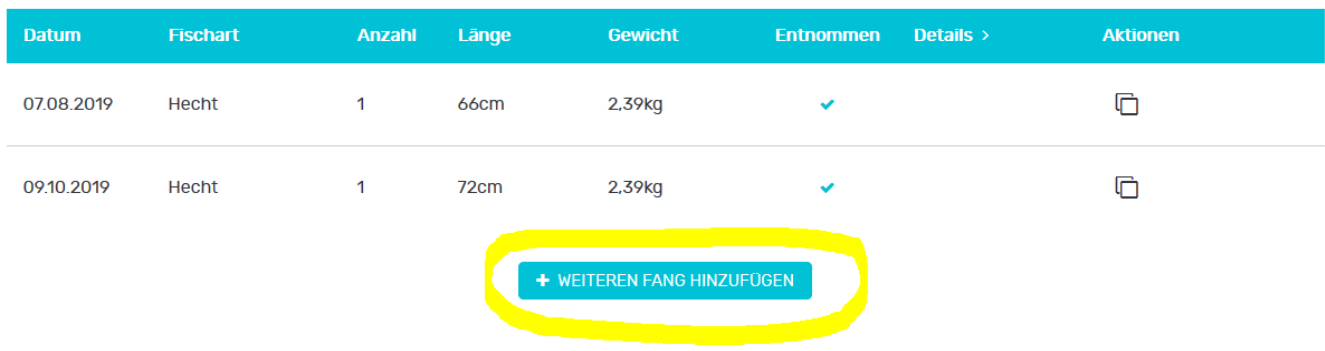

## Vorgang wiederholen oder, bei gleicher Fischart, den "Kopieren-Button" ganz rechts unter **"Aktionen" verwenden (bitte Datum, Menge, Länge u. Entnommen entsprechend ändern) und speichern.**

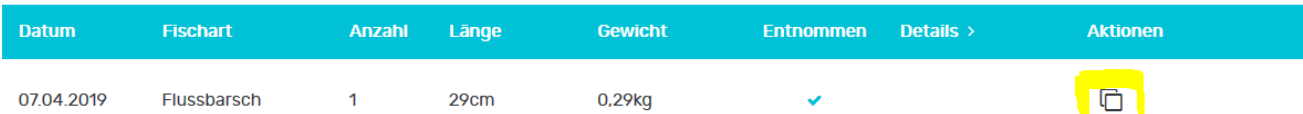

## **Oder:**

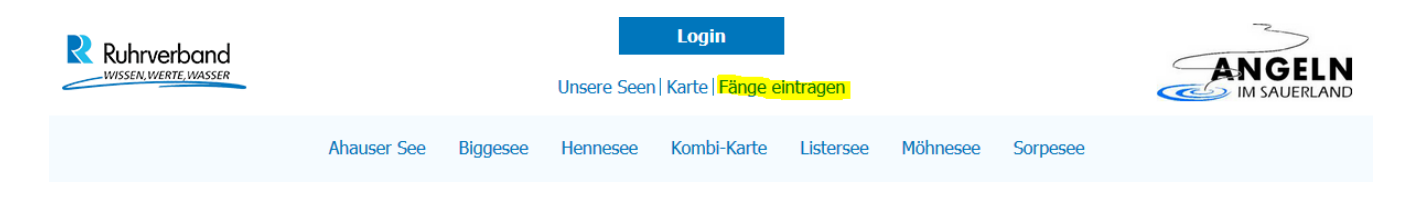

**"Fänge eintragen" auswählen und wie oben beschrieben vorgehen.**

## **Alternative Fischarten:**

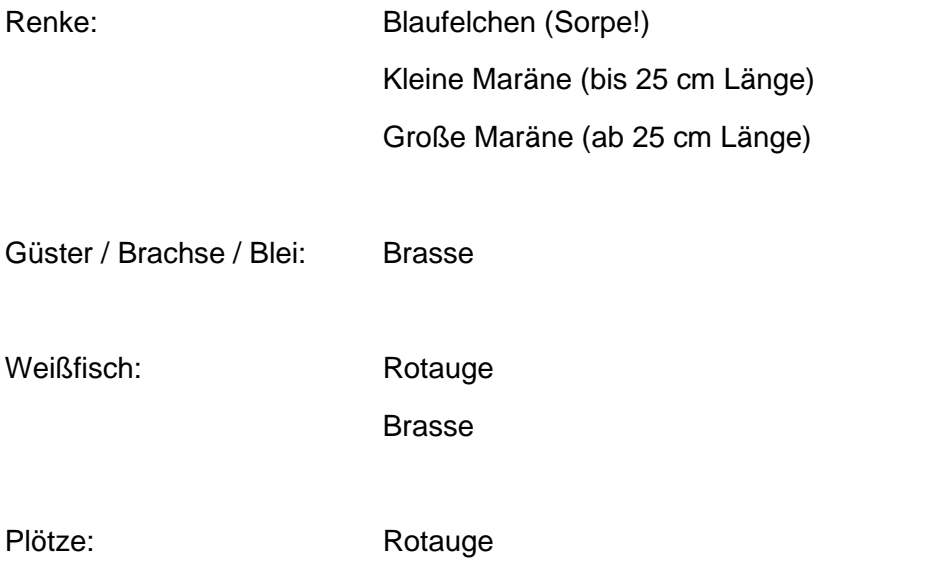

Forelle / Regenbogenforelle: die im See vorkommende auswählen (Seeforelle / Bachforelle)

Karausche: Karpfen